# quantumdata

#### 780B VIDEO GENERATOR/ANALYZER Test 4K Ultra HD HDMI 2.0 devices @ 50/60Hz

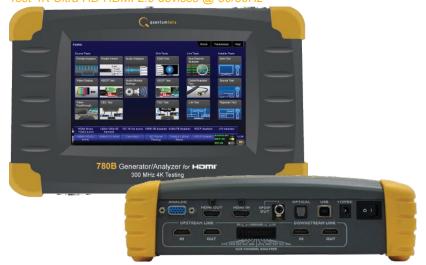

(Note: Above image shown with optional 4-port board to support ACA passive monitoring.)

The 780B Video Generator/Analyzer is a portable multimedia generator and analyzer that enables you to conduct quick verification tests of all your HDMI® Products—source, sinks, repeaters, distribution devices—on-site or in an R&D lab. The instrument's features a larger color touch screen display—7 inches at 800 x 480 resolution—for greater convenience in viewing the results of analysis tests such as Auxiliary Channel Analyzer traces. The 780B also features a status bar providing at-a-glance real time status for the HDMI Tx and Rx ports. The 780B builds on the 780A instrument and adds the following capabilities:

- 300MHz HDMI Tx & Rx ports

- NEW! Test 4K Ultra HD HDMI 2.0 devices at 50/60Hz with 4:2:0 pixel encoding, EDID feature enhancements and 21:9 formats.
- View full scaled captured video frames by panning even 4K resolutions.
- Headphone jack for monitoring incoming LPCM audio.
- RS-232 port for command line control.
- Emulate HDMI 1.4 ARC Tx to test ARC Rx on A/V receiver.

#### - NEW! Auto EDID test option.

#### **TESTING HDMI SINK DEVICES**

The 780B is equipped with an HDMI output port for testing HDMI sink devices. You can test and calibrate the video on your high definition TVs with a variety of resolutions and standard 2D or 3D test patterns as well as custom patterns from THX® and ISF®. You can also verify hot plug, EDID and HDCP and CEC messaging on HDMI sink devices.

#### ANALYZING HDMI SOURCE DEVICES

The 780B is also equipped with an HDMI input port for verifying HDMI source devices. The HDMI input port and built-in display enable you to verify the incoming video parameters and view the entire, unscaled video image—including 4K images by panning, even when encrypted with HDCP. You can also verify the incoming audio by examining the decoded IEC audio headers, audio infoframes and channel status blocks.

#### **TESTING HDMI CABLES & DISTRIBUTION NETWORKS**

Because the 780B has both an HDMI output and an HDMI input, you can test your HDMI cables and distribution systems (splitters, extenders and switches) with the Cable Test feature. You can prequalify cables and distribution systems prior to installation or once they are installed with the Frame Compare (Pixel Error) test feature.

#### MONITORING HDMI PROTOCOLS

With the Auxiliary Channel Analyzer (ACA) options, you can monitor the HDMI hot plug related events and DDC transactions (EDID and HDCP) between HDMI devices and the 780B while it is emulating a known-good HDMI source or sink. The second ACA option enables you to passively monitor the HDMI hot plug-related events and DDC transactions on three HDMI connected devices.

#### **KEY FEATURES + BENEFITS**

HDMI Output Port - Pattern Testing including 3D and Deep Color Up to 300MHz for testing on 4K Ultra HD HDMI 2.0 HDTVs at 50/60Hz.

#### HDMI Input Port - Analysis of HDMI sources

Up to 300MHz for testing on 4K Ultra HD HDMI 2.0 sources at 50/60Hz.

#### NEW! HDMI 2.0 Feature Testing

Test HDMI 2.0 compliant 4K Ultra HD devices at 50/60Hz with 4:2:0 pixel encoding, 21:9 format timings (up to 300 MHz) and EDID verification.

#### HDMI 3D Pattern Generation

Test Side-by-Side, Top/Bottom and Frame Packing 3D format structures.

Analog Component Video Output Pattern testing for analog component inputs on HDTVs.

### Custom Formats and Bitmap Patterns

Create custom formats with Format Editor. Import bitmaps for pattern testing.

#### Test Pattern Scrolling

Animated test pattern for testing motion artifacts.

#### Multichannel Digital Audio

Verify audio-capable devices using multichannel audio over HDMI, SPDIF, and Optical outputs with various audio formats at sampling rates up to 192kHz. Test LPCM and Dolby and DTS compressed audio formats. Check HDMI ARC channel on A/V receivers.

#### Color Touch Screen - View Incoming Video

Large user friendly color touch screen enables you to operate the instrument and view incoming video and metadata from an HDMI source. View incoming video—scaled or unscaled, encrypted or unencrypted—even at resolutions up to 4K.

#### Real Time Status Bar

Real time dashboard provides at-a-glance status of HDMI input and output ports available on every screen.

#### Installer Test Utility

Diagnose HDMI interoperability problems with simplified test interface. Verify sources, sinks, repeaters with "one button" tests. Pass/fail results provided.

#### HDCP Sink Test

Verify that an HDMI display properly responds to HDCP content protection.

#### HDCP Source Test

Check max HDMI devices supported by source.

#### **EDID Verification**

Verify the HDMI display's EDID for checksum and header errors. View the display's entire EDID content. Compare two EDIDs. Run portions of the HDMI EDID compliance test.

#### **HDMI Sink Emulator**

Emulate an HDMI sink device to test EDID on HDMI source device; test a source response to a variety of stored EDIDs.

#### HDMI Source Video Testing

View the video timing data and video inforframe data from an HDMI source device including 3D metadata. View various data island packet contents.

#### HDMI Source Audio Testing

Verify incoming audio (format, sampling rate, bit depth) by viewing the decoded IEC audio headers, audio infoframes and channel status bits. Monitor audio through headphone jack.

#### Licensed Bitmap Images (optional)

Image packs w/ bitmap test images. Current pattern packs: THX $_{\ensuremath{\mbox{\scriptsize oh}}}$ , China Res and ISF $_{\ensuremath{\mbox{\scriptsize oh}}}$ .

#### HDMI Cable & Network Test (Cable & Link test option)

Prequalify or verify your HDMI cable and HDMI distribution network (extenders, splitters, switchers, etc) using a pseudo random noise test pattern or pixel error test with Frame Compare feature.

#### **NEW!** HDMI Auto EDID Test (optional)

Run automated test on HDMI source devices to verify proper handling with a variety of EDIDs including commercial EDIDs, custom EDIDs, test EDIDs that are known bad. The test checks the incoming video timing, video type, sampliing, VIC etc to determine if the EDID has been properly handled by the source. Test report is available.

#### Aux Channel Analyzer (ACA option)

Monitor the CEC HDMI hot plug related events and DDC transactions, EDID and HDCP, either while emulating a known-good HDMI device or while passively monitoring between multiple HDMI connected devices. **Note:** Passive monitoring requires optional hardware configuration.

#### Battery Powered

Rechargeable batteries provide untethered operation when needed. Can also be powered from AC through power adapter.

#### Command Line Control

Run automated tests through command line interface via USB or RS-232.

780B Video Generator/Analyzer

#### **APPLICATION TESTS**

Link Test

| STANDARD FEATUR                   | RES                                                                                           | STANDARD FEATUR         | RES (CONT)                                                                         |
|-----------------------------------|-----------------------------------------------------------------------------------------------|-------------------------|------------------------------------------------------------------------------------|
| Video Pattern testing             |                                                                                               | HDMI Source Video Testi | ng                                                                                 |
| Formats<br>Number of formats      | 147 (including HDMI 2.0 21:9)                                                                 |                         | View the HDMI video timing and video inforframe data (in                           |
| Standards<br>Deep Color           | CEA-861F; VESA<br>1080p60 30/36 bit                                                           |                         | 3D metadata) from an HDMI device.                                                  |
| Patterns                          |                                                                                               | HDMI Source Audio Test  | ing                                                                                |
| Number of patterns<br>Gray levels | More than 40 patterns<br>256                                                                  |                         | View the audio format, samp<br>Bit depth of the decoded aud                        |
| Imported bitmaps<br>Imageshift    | Fixed resolution 24 bit<br>Scroll bitmap images                                               |                         | headers, audio infoframes, a status bits of an HDMI audio                          |
| HDMI 3D Testing                   |                                                                                               | CEC Ping test           |                                                                                    |
| Test pattern<br>3D Formats        | 3D bitmap test images and NEW<br>rendered images<br>Top & Bottom, Side-by-Side (half & full), | -                       | HDMI CEC source & sink dev<br>Ping HDMI devices in a netw<br>discover CEC devices. |
| 3D FOIMALS                        | Frame Packing                                                                                 | HDCP Testing            |                                                                                    |
| Audio Test Tones<br>Test          | Tone                                                                                          | HEOF Rooting            | HDMI HDCP Sink Test<br>Verifies DTV's and repeater's                               |
| Sound Pressure &                  | Pink Noise                                                                                    |                         | of HDCP encrypted video.                                                           |
| Main Speaker                      | 500-2kHz                                                                                      |                         | HDMI Source Test                                                                   |
| Frequency Response                | 20-20kHz                                                                                      |                         | Check a sources max HDCP<br>capabilities.                                          |
| Speaker Distortion                | Sine wave 63 Hz, 125Hz, 1kHz, 4kHz                                                            | EDID Testing            | capabilities.                                                                      |
| Early Reflections                 | Impulse                                                                                       | LDID losting            | HDMI EDID Sink Test                                                                |
| Polarity of speaker wires         | Polarity                                                                                      |                         | View entire EDID contents an                                                       |
| Sound Convergence                 | Autotime Delay                                                                                |                         | for errors. Run portions of the                                                    |
| View incoming video               |                                                                                               |                         | compliance test.                                                                   |
| HDMI Source Test                  | View incoming video image and video                                                           |                         | HDMI EDID Source Test                                                              |
|                                   | metadata from HDMI source even when<br>content is protected with HDCP.                        |                         | Emulate any EDID and test a response. Store/Load EDIDs.                            |
| HDMI Installer Test Utility       |                                                                                               |                         |                                                                                    |
| Туре                              | Function                                                                                      |                         |                                                                                    |
| Source Test                       | HDCP, video, video timing                                                                     |                         |                                                                                    |
| Sink Test                         | Hot plug, EDID, HDCP, video, video type                                                       |                         |                                                                                    |
| Repeater Test                     | Hot plug, EDID, HDCP, video, video type,                                                      |                         |                                                                                    |

Digital Audio (HDMI)

## 780B Video Generator/Analyzer

### **OPTIONAL FEATURES**

|                                                                                              |                                                      | -                                                                                                    |
|----------------------------------------------------------------------------------------------|------------------------------------------------------|----------------------------------------------------------------------------------------------------|
| e timing data<br>e data (including<br>an HDMI source<br>at, sampling rate,<br>oded audio IEC | HDMI Cable & Link Test O<br>HDMI Link (network) Test | btion<br>Run pixel error and Frame Compare<br>test on HDMI cable networks<br>comprised of cables, extenders,<br>repeaters, switches, processors, etc.<br>Tests for pixel errors on video using<br>pseudo random noise. Tests<br>continuity of 5V, hot plug, CEC bus<br>and DDC lines. |
| rames, and channel<br>MI audio source.<br>sink devices<br>n a network to<br>s.               | HDMI Auto EDID Test                                  | Run automated test on HDMI source<br>devices to verify proper handling with<br>a variety of EDIDs including commer-<br>cial EDIDs, custom EDIDs, test EDIDs<br>that are known bad. The test checks<br>the incoming video timing, video type,                                          |
| st<br>epeater's handling<br><i>r</i> ideo.                                                   |                                                      | sampling, VIC etc to determine if the EDID has been properly handled by the source.                                                                                                    |
| 1000.                                                                                        | Auxiliary Channel Analyzer C                         | Option                                                                                                    |
| t HDCP device                                                                                | 1 - Emulation Monitoring                             | Monitor the CEC hot plug events and<br>the DDC transactions during a<br>connection sequence between the<br>780 and another HDMI device while<br>emulating either a known-good HDMI<br>source device, known-good display<br>device, or both.                                           |
| est                                                                                          | 2 - Passive Monitoring (incl                         | udes option 1 - Emulation Monitoring)                                                                                                    |
| nd test a source's<br>d EDIDs.                                                               | Noto: Bonuiron on outro boo                          | Passively monitor the CEC 5V and hot<br>plug events and the DDC transactions<br>during a connection sequence<br>between HDMI devices (source,<br>repeater and display device).<br>rd with four (4) additional HDMI ports.                                                             |
|                                                                                              |                                                      | ru wiui iour (4) auditional moivil ports.                                                                                                    |
|                                                                                              | Image Packs Option<br>Images Packs                   | China Res Pattern Pack<br>THX® Pattern Pack                                                                                                    |

#### SPECIFICATIONS Video/Audio Outputs HDMI / DVI Video Output

| Connector type     | (1) one HDMI Type A                |
|--------------------|------------------------------------|
| TMDS protocols     | HDMI, DVI                          |
| Number of links    | single                             |
| Colorimetry        | ITU-R BT.601-5;                    |
|                    | ITU-R BT.709-5                     |
| Color depth (HDMI) | 24/30/36bit                        |
|                    | 4:4:4 RGB/YCbCr                    |
|                    | 16/20/24-bit 4:2:2                 |
| Color depth (DVI)  | 24-bits per pixel                  |
|                    | RGB 4:4:4                          |
| Encoding           | RGB, YCbCr                         |
| Sampling modes     | 4:4:4; 4:2:2, 4:2:0 (per HDMI 2.0) |
| Pixel rate         | 300MHz                             |
| TMDS clock rate    | 3.00Gb/s                           |
| Timings            | Up to 4K x 2K 30Hz or 60Hz with    |
|                    | HDMI 2.0 4:2:0 pixel encoding      |
| Scan types         | Progressive, interlaced            |
|                    |                                    |

video timing

video timing

Hot plug, EDID, HDCP, video, video type,

| Analog Video - VGA & Component |                                       |  |  |
|--------------------------------|---------------------------------------|--|--|
| Connector type                 | VGA (HD15F) VGA-to-RCA adapter        |  |  |
|                                | provided                              |  |  |
| Color encoding                 | RGB, YPbPr                            |  |  |
| Pixel rate (MHz)               | 80 (pixel rep for higher resolutions) |  |  |
| Sync types                     | Separate, composite                   |  |  |

#### **HDMI Input** (1) one HDMI Type A Connector type TMDS protocols HDMI, DVI Number of links single Pixel rate 300MHz 4:4:4; 4:2:2, 4:2:0 Sampling modes

| Connector                      | (1) one HDMI Type A                      |
|--------------------------------|------------------------------------------|
| Bits per sample                | 16, 20, 24                               |
| Sampling rates (kHz)           | 32.0, 44.1, 48, 88.2, 96, 176.4, 192     |
| Audio stream types             |                                          |
| Programable LPCM (IEC 60958)   | All sampling freq, up to 8 channel       |
| Dolby Digital (IEC 61937)      | Noise patterns, 5.1                      |
| Dolby Digital Plus (IEC 61937) | Sine wave clips 192kHz, 2.0, 5.1 & 7.1   |
| Dolby TrueHD                   | High Bit Rate Audio                      |
| DTS-ES (IEC 61937)             | Noise pattern 5.1                        |
| DTS-HD HRA (IEC 61937)         | Sine wave clips 192kHz, 5.1 & 7.1        |
| DTS Master Audio               | High Bit Rate Audio                      |
| Digital Audio (SPDIF, OPTICA   | L, HDMI ARC)                             |
| Connector                      |                                          |
| SPDIF                          | RCA                                      |
| OPTICAL                        | JIS FOS                                  |
| HDMI IN (ARC)                  | HDMI Type A                              |
| Bits per sample                | 16, 20, 24                               |
| Sampling rates (kHz)           | 32, 44.1, 48, 88.2, 96, 176.4, 192       |
| Audio stream types             |                                          |
| Programable LPCM (IEC 60958)   | All sampling freq, up to 8 channel       |
| Dolby Digital (IEC 61937)      | Noise patterns, 5.1                      |
| DTS-ES (IEC 61937)             | Noise pattern 51                         |
| Administration                 |                                          |
| Firmware upgrade               | In the field upgrade through USB.        |
|                                |                                          |
| Control                        |                                          |
| USB peripheral                 | Download bitmaps, firmware upgrade       |
| Command Line                   | USB, RS-232                              |
| User Interface – Touch Scree   | an an an an an an an an an an an an an a |
| Screen size (active)           | 7" with 800(W) x 480(H)                  |
| Color                          | 24 bit RGB                               |
| 00101                          | LINCHOD                                  |

| Environmental        |                              |
|----------------------|------------------------------|
| Humidity             | 30% to 80% RH non condensing |
| Operating temp       |                              |
| Celsius              | 0 to 40                      |
| Fahrenheit           | 32 to 104                    |
| Regulatory           |                              |
| RoHS                 |                              |
| Power                |                              |
| DC                   |                              |
| Battery life         | 6AA NiMh batteries           |
| Battery recharge     | 1 hour between charge        |
| AC charger/converter | 30 hours minimum charge      |
| VAC                  |                              |
| Current (amps)       | 100 to 240                   |
| Frequency (Hz)       | 0.4 (max)                    |
| Power (VA)           | 47 to 63                     |
|                      | 30                           |
| Weight               |                              |
| LBS                  |                              |
| Kg                   | 3.25 LBS                     |
|                      | 1.47 Kg                      |
| Size (dimensions)    |                              |
| Height               |                              |
| inches               |                              |
| cm                   | 2.7                          |
| Width                | 6.98                         |
| inches               |                              |
| cm                   | 9.75                         |
| Depth                | 24.76                        |
| inches               |                              |
| cm                   | 6                            |
|                      | 15.24                        |
|                      |                              |

### STANDARD TESTS

Video Pattern Testing – Test a DTV to ensure that it can render a video test pattern. Scroll a pattern to test for motion artifacts.

### **Configurations:**

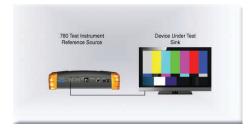

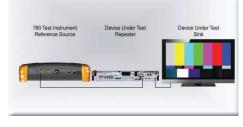

#### Step 2. Select Video Pattern

| ome           |                         | Home                      | Preferences Help         |
|---------------|-------------------------|---------------------------|--------------------------|
| Video Pattern | Audio Test Tone         | Test Sink<br>(Display/TV) | Test Source<br>(DVD/STB) |
|               |                         |                           |                          |
| 3D Output     | Aux Channel<br>Analyzer | Cable/Repeater<br>Test    | Installer Tests          |
|               |                         | 3                         |                          |
| HDMI (RGB)    | 1080p 60                | Hz W                      | hite Pluge               |

#### Step 3. Select Image

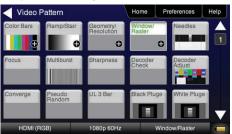

#### **Operation:** Step 1. Select Format

|       |          | Frame Rate |       |       |
|-------|----------|------------|-------|-------|
| 480p  | 480i     | 23.976Hz   | 24Hz  | 25Hz  |
| 576p  | 576i     | 29.97Hz    | 30Hz  | 50Hz  |
| 720p  |          | 59.94Hz    | 60Hz  | 100Hz |
| 1080p | 1080i    | 119.88Hz   | 120Hz | 200Hz |
| 4Kx2K | 4K SMPTE | 239.76Hz   | 240Hz |       |

#### Step 4. Select Pattern Options

|            | з <u>н</u> | ome Pre | ferences | Help |
|------------|------------|---------|----------|------|
| Window     | Raster     |         |          |      |
|            |            |         |          |      |
| -5 -1 1(   | )0 +1 +5   | R       | G        | В    |
| IRE Label  |            | С       | M        | Y    |
| Off On     |            |         | W        |      |
| HDMI (RGB) | 1080p 60Hz | Windo   | w/Raster |      |

3D Video Pattern Testing – Test a DTV to ensure that it can render a video test pattern. Configurations: Operation:

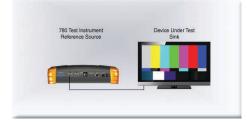

#### Step 2. Select 3D Test Options

| Mode                | Subtype  | Left   | Right |
|---------------------|----------|--------|-------|
| Side-by-Side (Half) | Horizont | al Odd | Od    |
| Top-and-Bottom      | Quincun  | x Even | Eve   |
| Frame Packing       |          |        |       |
| Off                 |          |        |       |

780 Test Instrument Reference Source Device Under Test Repeater Device Under Test Sink

Step 3. Select 3D Test pattern

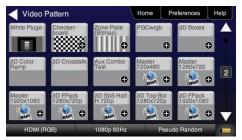

Step 1. Select 3D Output

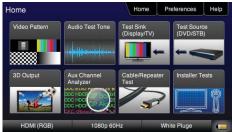

Audio Test Tones – Test an HDTV or A/V Receiver to ensure that it can render LPCM basic and multichannel audio and multichannel compressed audio and HDMI high bit rate audio formats.

### **Configurations:**

**Operation:** Step 1. Select Audio Test Tones

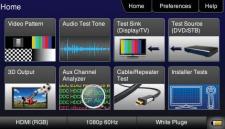

### Step 2, Select HDMI Audio Pattern DD+ 7.1

| 2. Select HDMI                                            | Audio Patte | rn DD+ 7.1        | Step 3. Select              | Pattern Optio | ons                    |
|-----------------------------------------------------------|-------------|-------------------|-----------------------------|---------------|------------------------|
| udio Pattern                                              | Home        | Preferences Help  | Dolby Digital+              | amples        | Home Preferences Help  |
| Off Optical                                               | SPDIF       | HDMI              | DD+ 7.1 192                 |               | DD+5.1 192kHz          |
| Dolby 5.1                                                 | DTS-ES 6.1  | PCM Sine Wave     | DD+ 2.0 192<br>Dolby TrueHD | kHz           |                        |
| DD+/TrueHD                                                | DTS-HD      |                   | TrueHD 1kHz 7.1             | 192kHz        | TrueHD 2kHz 2.0 192kHz |
| FE: For non-PCM audio types<br>ultaneously may cause unde |             | eo pattern        |                             |               |                        |
| HDMI (RGB) 4                                              | 80p 60Hz    | Pseudo Random 🛛 🔲 | HDMI (RGB)                  | 480p 60Hz     | Pseudo Random 🛛 📒      |

780 Test Ir

Viewing HDMI Video from Source – Test an HDMI source device directly or through a repeater. View incoming HDMI video including 3D video on the built-in display.

### **Configurations:**

| Device Under Test<br>Repeater | 780 Test Instrument<br>Reference Source | Device Under Test<br>Source | Device Under Test<br>Repeater | 780 Test Instrument<br>Reference Source | 780 Test Instrument<br>Reference Source | Device Under Test<br>Repeater |
|-------------------------------|-----------------------------------------|-----------------------------|-------------------------------|-----------------------------------------|-----------------------------------------|-------------------------------|
|                               |                                         |                             |                               |                                         |                                         | 1                             |
|                               |                                         |                             |                               |                                         |                                         |                               |

### **Operation:**

Step 1. Select Test Source (DVD/STB)

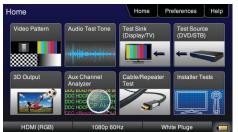

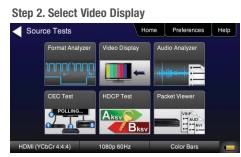

#### Step 3. Select Fullscreen or Detailed

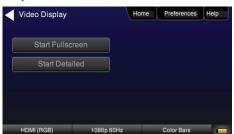

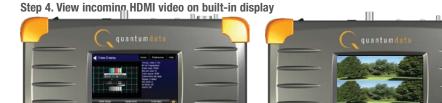

### Installer Test Utility – Test an HDMI sink device directly.

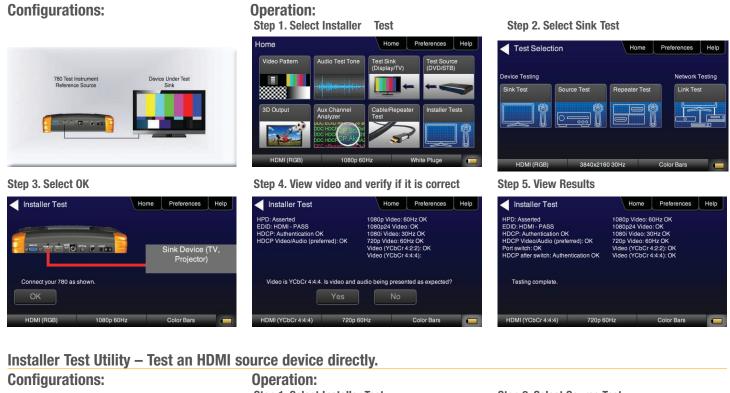

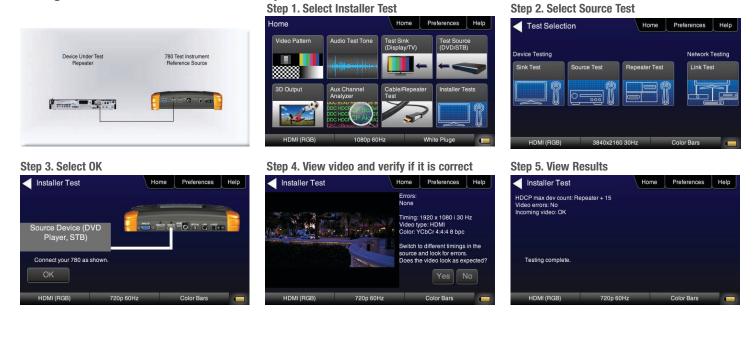

## Installer Test Utility - Test an HDMI repeater device directly.

Device Under Test Repeater

**Configurations:** 

780 Test Instrument Reference Source

. .

**Operation:** Step 1. Select Installer Test

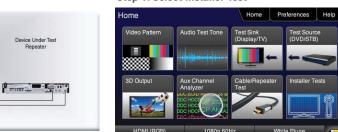

### Step 4. View video and verify if it is correct

Home Preferences Help

1080p 50Hz Pseudo Random

Step 2. Select Repeater Test

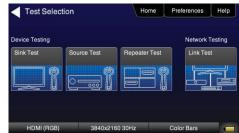

#### Step 3. Select OK

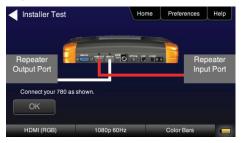

### Installer Test Utility - Test HDMI Links. **Configurations:**

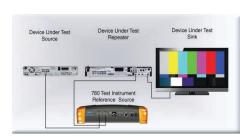

#### Step 3. Select OK

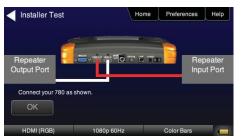

### **Operation:**

HDMI (RGB)

Installer Test

D: Asserted ID: HDMI - PASS ID modified by repeater: Yes ing altered: No sees video without change: No ICP passthrough: No ICP: Authentication OK

Switch inputs on the device and then switch back

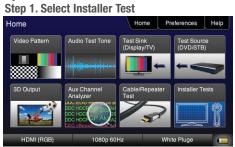

#### Step 4. View video and verify if it is correct

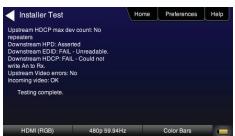

#### Step 2. Select Link Test

|                                            | 'k Testing |
|--------------------------------------------|------------|
| Sink Test Source Test Repeater Test Link 1 | rest       |

### HDMI NETWORK ANALYZER FEATURES (OPTIONAL)

HDCP Testing – Run an HDCP functional test connected directly to an HDMI HDTV or through a repeater to verify that it can render HDCP protected video content.

### **Configurations:**

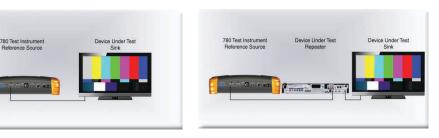

### **Operation:**

Step 1. Select Test Sink (DVD/STB)

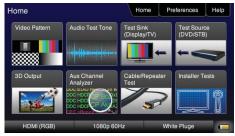

Step 2. Select HDCP Test

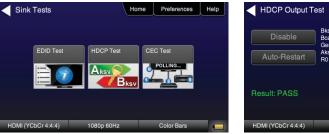

# Step 3. Select Enable and View results HDCP Output Test Home Preferences Help Bksv = 0x27C9DC256C Bcaps = 0x80 ( HDMI ) Generated An = 0x1B806474F2264C27 Aksv = 0xD2DC91A0E7 R0 (0xCD15) matched R0' (0xCD15)

1080p 60Hz

Color Bars

HDMI CEC Verification - Run an HDMI CEC verification test on an HDMI system. **Configurations:** 

| Device Under Test | 780 Test Instrument | Device Under Test | Device Under Test | 780 Test Instrument                                 | 780 Test Instrument | Device Under Test |
|-------------------|---------------------|-------------------|-------------------|-----------------------------------------------------|---------------------|-------------------|
| Repeater          | Reference Source    | Source            | Repeater          | Reference Source                                    | Reference Source    | Repeater          |
|                   |                     |                   |                   | <b>( (</b> ), (), (), (), (), (), (), (), (), (), ( |                     |                   |

### **Operation:**

Step 1. Select Test Sink (DVD/STB)

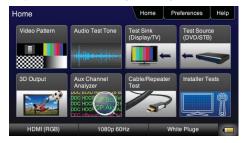

#### Step 2. Select CEC Test

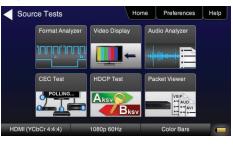

#### Step 3. View Results

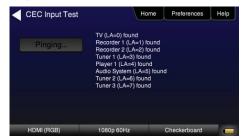

HDMI Source and Repeater Video Test – Test an HDMI source device directly or through a repeater. Verify timing, AVI Infoframes and HDCP authentication for standard video, deep color and 3D.

### **Configurations:**

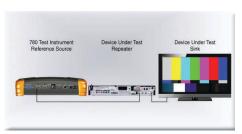

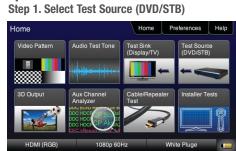

**Operation:** 

| Sink Tests | l         | Home P | references | Hel |
|------------|-----------|--------|------------|-----|
| EDID Test  | HDCP Test | CEC Te | est        |     |
|            |           |        |            |     |
|            |           | sv 🦛   |            |     |

#### Step 3. View Results

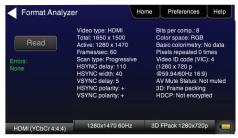

HDMI Source Audio Test – Run an audio test on an HDMI source device or A/V receiver to verify audio headers, audio infoframe and channel status bits.

### **Configurations:**

| ument Device Under Test<br>ource Source | Device Under Test 780 Test Instrum<br>Repeater Reference Sour | rce Reference Source | e Repeater |
|-----------------------------------------|---------------------------------------------------------------|----------------------|------------|
|                                         |                                                               |                      | risponor   |
| B                                       |                                                               |                      |            |
|                                         |                                                               |                      |            |
|                                         |                                                               |                      |            |

### **Operation:**

Step 1. Select Test Source (DVD/STB)

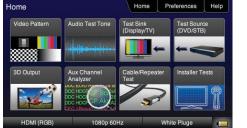

#### Step 2. Select Audio Analyzer

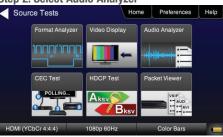

### Step 3. View Results

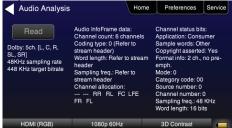

### Packet Viewer Test – View HDMI infoframe and selected data island metadata **Configurations:**

**Operation:** Step 1. Select Test Source (DVD/STB)

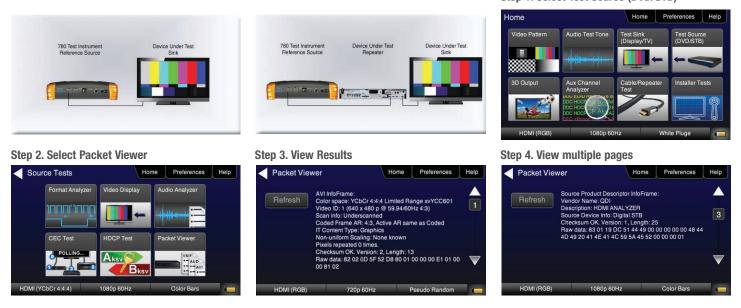

Testing Source's Response to an EDID – Provision 780's HDMI Input port with EDID from any display. Verify source responds properly to EDID. Load EDID from multiple stored EDIDs.

| <b>^</b> - | ···  |      |      |      |
|------------|------|------|------|------|
| 1-0        | ntic | e er | ЭТІ  | ons: |
| υU         |      | IUI  | יוום | una. |
|            |      |      |      |      |
|            | -    |      |      |      |

| 780 Test Instrument<br>Reference Source |
|-----------------------------------------|
|                                         |
|                                         |

#### 780 Test Instrument Reference Source Device Under Test Source .... -0

Device Under Test

Step 2. Select EDID Test

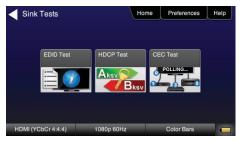

#### Step 3. Verify EDID has been assigned

| EDID Test  | Н                       | ome       | Preferences        | Help  |
|------------|-------------------------|-----------|--------------------|-------|
| Read       | EDID was successfully v | vritten 1 | to the HDMI receiv | er. 📥 |
| Load       |                         |           |                    | 1     |
| Save       |                         |           |                    |       |
| Compare    | ]                       |           |                    |       |
| Use on Rx  |                         |           |                    | V     |
| HDMI (RGB) | 1080p 60Hz              | F         | seudo Random       |       |

Step 3. Load EDID

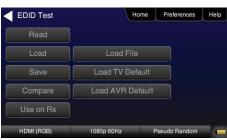

**Operation:** Step 1. Select Test Sink (DVD/STB)

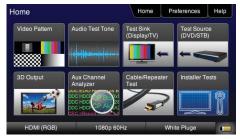

Step 3. Load an EDID to RX port

| EDID Files   | Hom          | ne Preferences | Help |
|--------------|--------------|----------------|------|
| TV470.XML    | AVR720.XML   | TEST.XML       |      |
| TV1080P.XML  | TV720P30.XML | TV1080~1.XML   |      |
| TV720P60.XML |              |                |      |
|              |              |                |      |
|              |              |                |      |
| HDMI (RGB)   | 1080p 60Hz   | Pseudo Random  |      |

## 780B Video Generator/Analyzer

Step 1. Select Test Sink (DVD/STB)

EDID Sink Testing – Run an EDID functional test on an HDMI HDTV and/or an A/V receiver to verify EDID checksum, header, and HDMI video and audio support. View entire EDID contents. Run portions of the EDID compliance test

### **Configurations:**

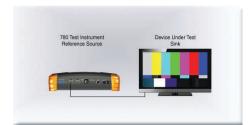

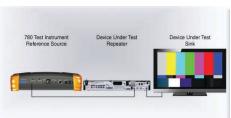

Home Home

**Operation:** 

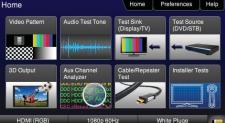

#### Step 2. Select EDID Test

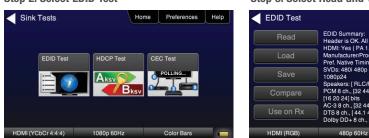

Step 3. Select Read and View Results (Page 1)

## Home Preferences Help EDID Summary: Header is OK. All checksums OK. EDID Ver. 1.3 HDMI: Yes (PA 1.0.0.0.36, 30 bit color) ManufacturerProduct: CDI 780 Prel. Native Timing: 1920x1080 60.00Hz SVDs: 4801480p 576i 576p 720p 1080i 1080p 1900c94 -+ ers: [ RLC/RRC RL/RR FC LFE FL/FR ] ch., [32 44.1 48 88.2 96 176.4 192] kHz @ [16 20 24] bits AC-38 ch., [32 44.1 48] kHz, max rate 640 kHz DTS 8 ch., [44.1 48] kHz, max rate 1536 kHz Dolby DD+ 8 ch., [44.1 48] kHz Ps

Step 4. View multiple pages (Page 25)

| EDID Test  | н                                | ome     | Preferences   | Help |
|------------|----------------------------------|---------|---------------|------|
| Read       | Test ID 8-2: EDID VESA<br>- PASS | Structu | ıre           |      |
| Load       |                                  |         |               |      |
| Save       |                                  |         |               |      |
| Compare    |                                  |         |               | 25   |
| Use on Rx  |                                  |         |               | V    |
| HDMI (RGB) | 1080i 30Hz                       | F       | Pseudo Random |      |

### HDMI CABLE & LINK TEST (OPTIONAL)

HDMI Cable or HDMI Link Test – Run a pixel error test on an HDMI cable or an HDMI system with splitters, switches and extenders using pseudo random noise.

### **Configurations:**

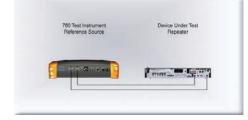

### ice Under Test Device Under Test Exte Exten CATS 780 Test Int leference Sc

**Operation:** Step 1. Select Cable/Repeater Test

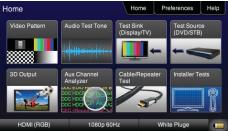

#### Step 2. Select Test Wire or Test Repeater

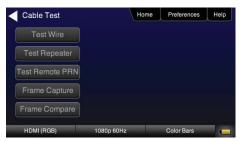

#### Step 3. View Results (Cable Test)

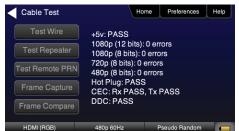

### HDMI FRAME COMPARE TEST (OPTIONAL)

HDMI Frame Compare Test – Run a pixel error test on video frames.

**Operation:** 

**Configurations:** 

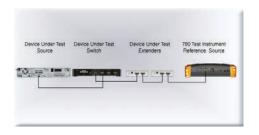

### Step 1. Select Cable/Repeater Test Home Home Preferences Help Video Pattern Test Sink (Display/TV) Aux Channel 3D Output

Step 2. Select Frame Capture

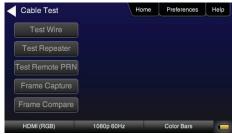

#### Step 3. Select Frame Compare

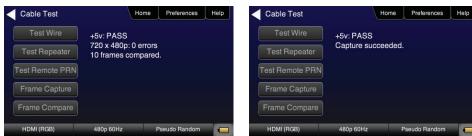

### Step 4. Select Frame Capture

|         | ,paroai         | Test Remote PRN | Ĵ         |               |  |
|---------|-----------------|-----------------|-----------|---------------|--|
|         |                 | Frame Capture   |           |               |  |
|         |                 | Frame Compare   | ]         |               |  |
| Op 60Hz | Pseudo Random 📰 | HDMI (RGB)      | 480p 60Hz | Pseudo Random |  |

### HDMI AUXILIARY CHANNEL ANALYZER TEST (EMULATION OPTION)

Emulation Monitoring – Monitor HDCP and EDID transactions and hot plug events while emulating either an HDMI source, HDMI sink or both an HDMI source and sink.

### **Configurations:**

| 780 Test Instrument Device Under Test Device Under Test | Device Under Test | Device Under Test | 780 Test Instrument | 780 Test Instrument | Device Under Test |
|---------------------------------------------------------|-------------------|-------------------|---------------------|---------------------|-------------------|
| Reference Source Repeater Sink                          | Source            | Repeater          | Reference Source    | Reference Source    | Repeater          |
|                                                         |                   | ľ                 |                     |                     |                   |

### **Operation:**

Step 1. Select Aux Channel Analyzer

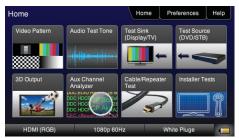

#### Step 4. View Details (Bcaps)

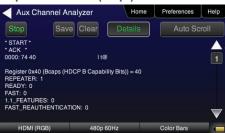

### Step 2. Select Configuration: Capture Data

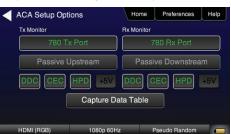

#### Step 3. View Results (Downstream)

| Aux Ch       | annel | Analyzer          | Home            | Preferences      | Help |
|--------------|-------|-------------------|-----------------|------------------|------|
| Start        | Sa    | ve Clear          | Details         | Auto Sci         | roll |
| Timestamp    | Туре  | Data              |                 |                  |      |
| 0:13:09.3417 | DDC   | D HDCP SLAVE      | -> MASTER 120   | CHDCP Response   | )    |
| 0:13:11.4768 |       | D HDCP MAST       | ER -> SLAVE I20 | C Request [Ri']  |      |
| 0:13:11.4773 | DDC   | D HDCP SLAVE      | -> MASTER 120   | CHDCP Response   |      |
| 0:13:13.4956 | HPD   | Rx/D Port Falling | g Edge          |                  |      |
|              |       |                   |                 |                  |      |
| 0:13:14.4609 | DDC   | D EDID MASTE      | R -> SLAVE I2C  | EDID E-EDID Seg  | ment |
| 0:13:14.4612 | DDC   | D EDID MASTE      | R -> SLAVE I2C  | Request Offset 0 |      |
| 0:13:14.4617 | DDC   | D EDID SLAVE      | -> MASTER I2C   | Response         |      |
| HDMI (RC     | GB)   | 480p 60           | Hz              | Color Bars       |      |

### HDMI AUXILIARY CHANNEL ANALYZER TEST (PASSIVE OPTION)

Passive Monitoring – Passively monitor hot plug-related events, HDCP and EDID transactions between HDMI connected devices.

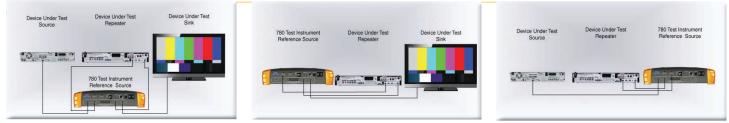

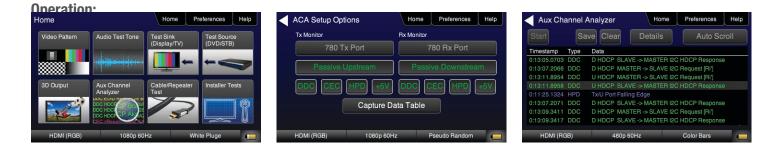

| Aux Chanr                                                                                                    | nel Analyzer | Home    | Preferences | Help              |
|----------------------------------------------------------------------------------------------------|--------------|---------|-------------|-------------------|
| Stop                                                                                                    | Save Clear   | Details | Auto Sci    | roll              |
| * START *                                                                                                    |              |         |             |                   |
| 0000: 74 40                                                                                                  | I t@         |         |             | 1                 |
| Register 0x40 (Bcaps (HDCP B Capability Bits)) = 40<br>REPEATER: 1<br>READY: 0<br>FAST: 0<br>1.1.FEATURES: 0 |              |         |             |                   |
| FAST_REAUTHE                                                                                                 | NTICATION: 0 |         |             | $\mathbf{\nabla}$ |
| HDMI (RGB)                                                                                                   | 480p 60      | )Hz     | Color Bars  |                   |